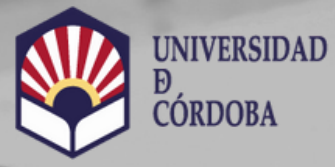

**VICERRECTORADO DE** 

Biblioteca Universitaria

# **Citas Normalizadas. Scopus: FWCI** (Field-weighted Citation Impact)

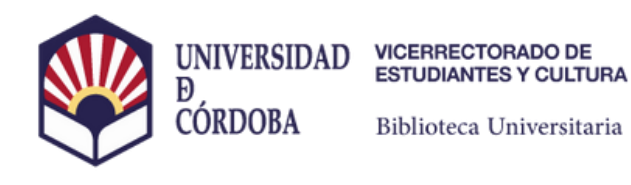

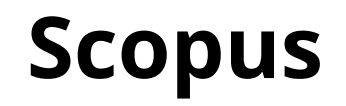

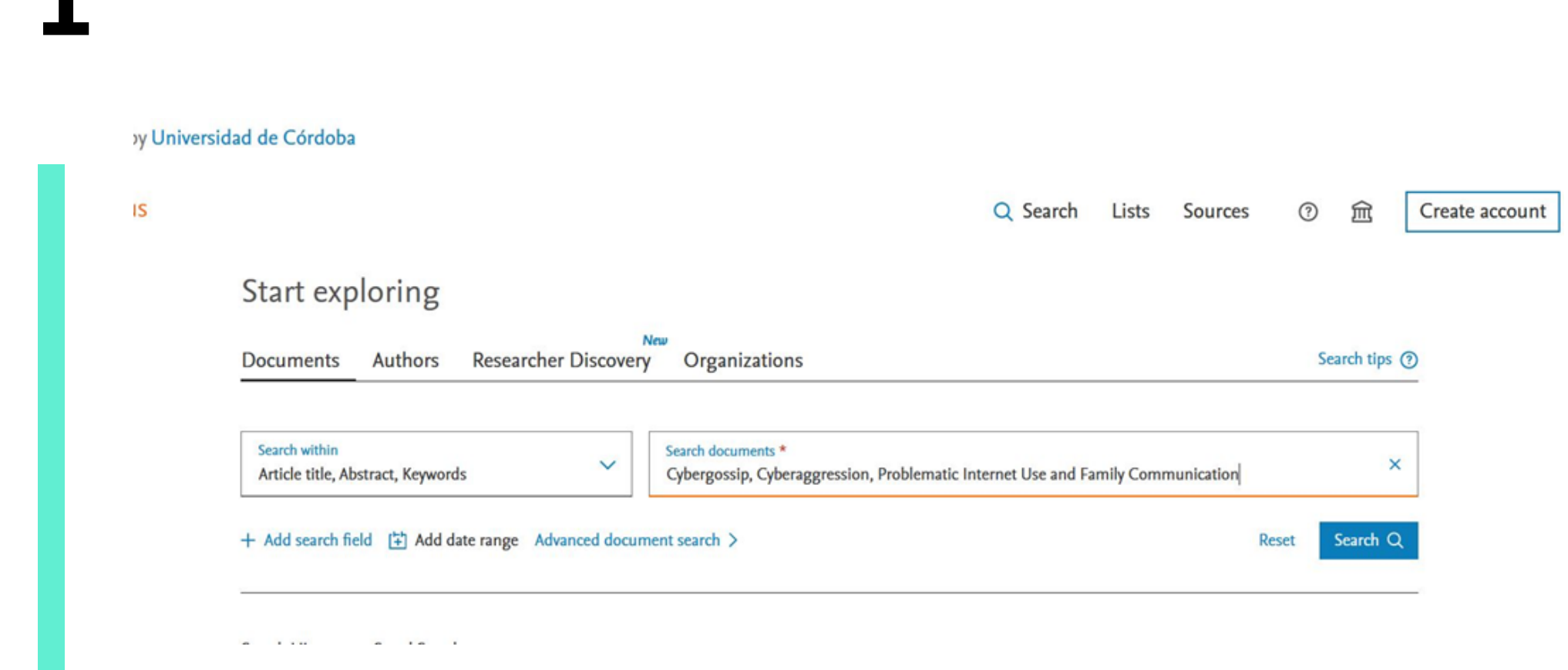

#### **Buscamos el trabajo en Scopus**

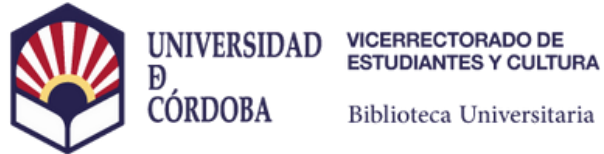

Biblioteca Universitaria

# **Scopus**

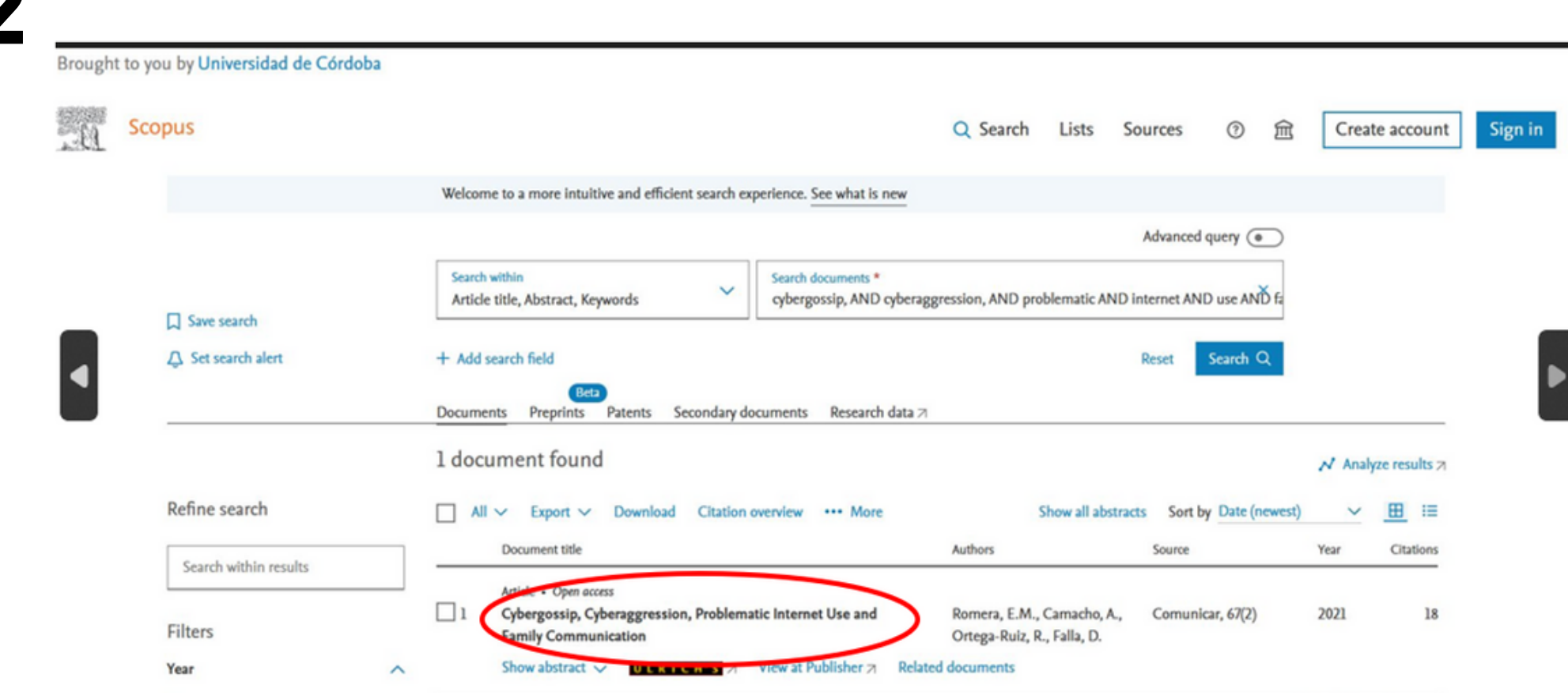

## Hacemos clic sobre el título

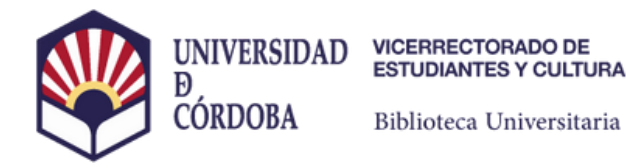

**Scopus** 

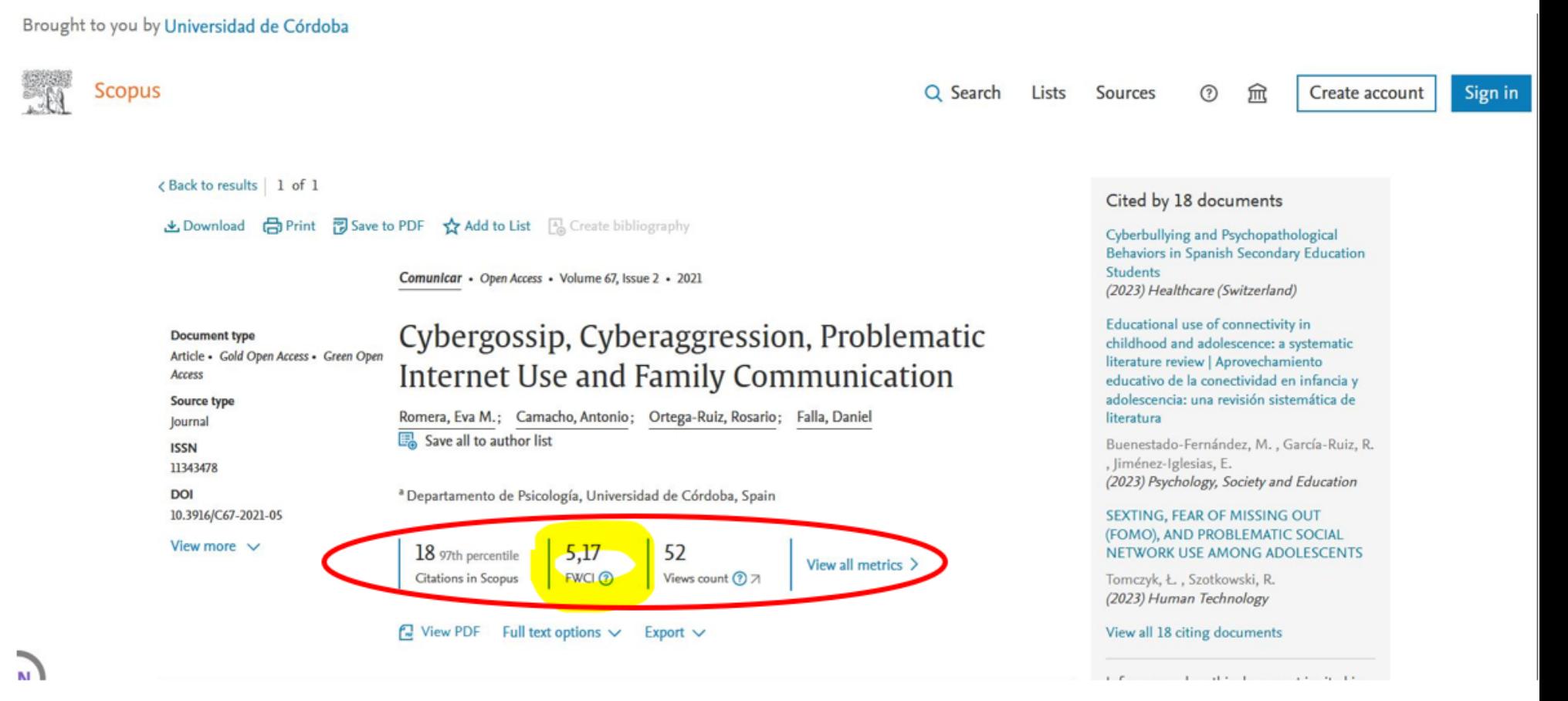

#### Encontraremos el apartado de métricas, entre ellas el FWCI

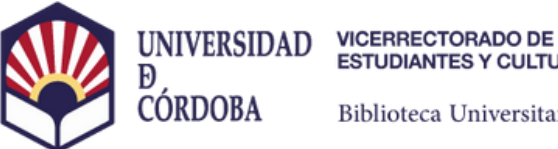

**ESTUDIANTES Y CULTURA** 

Biblioteca Universitaria

## **Scopus**

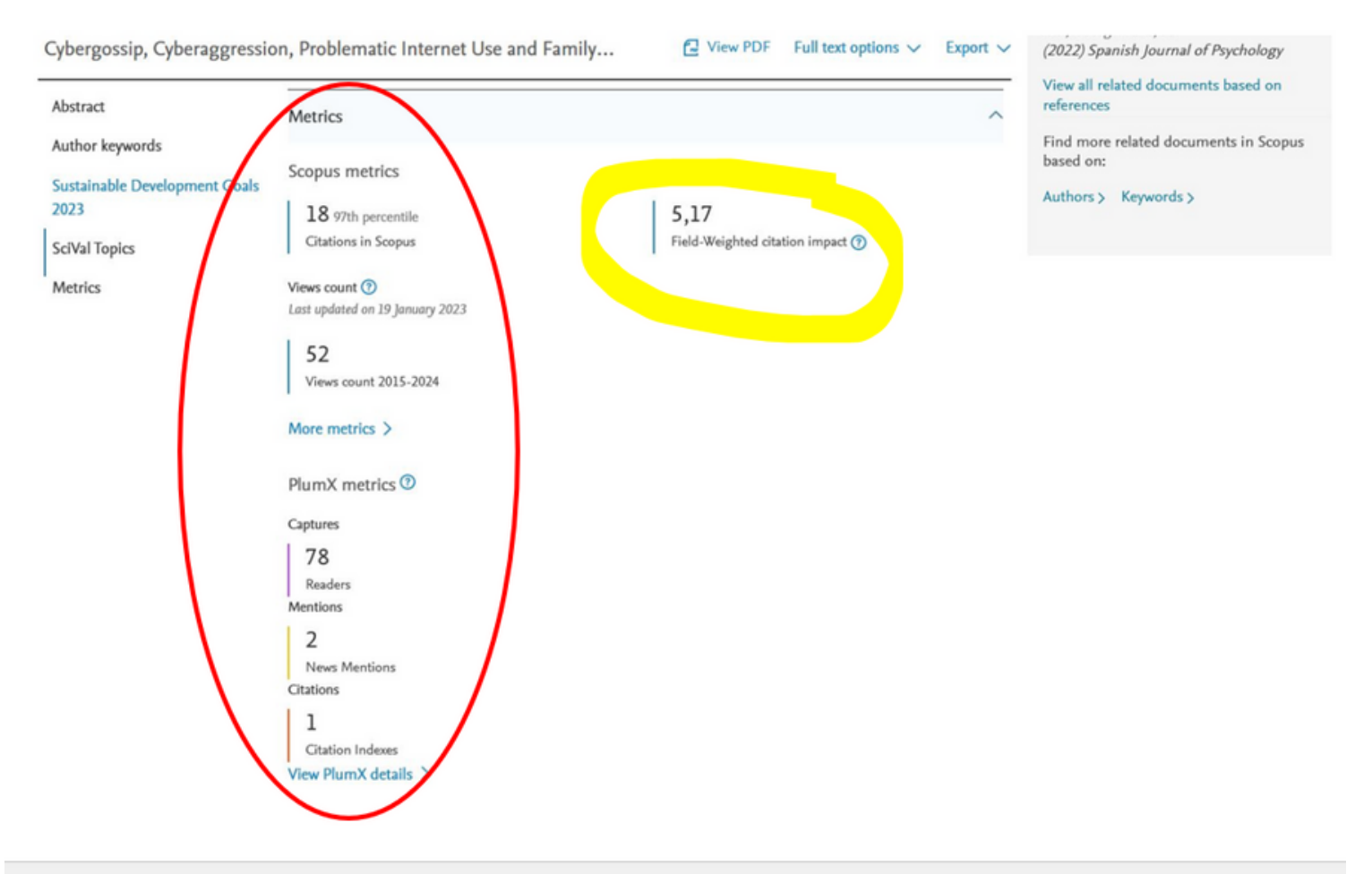

### Desplegando Wiev all metrics accederemos a más métricas